## 캠코더 화상강의 줌(ZOOM) 연결 안내 매뉴얼

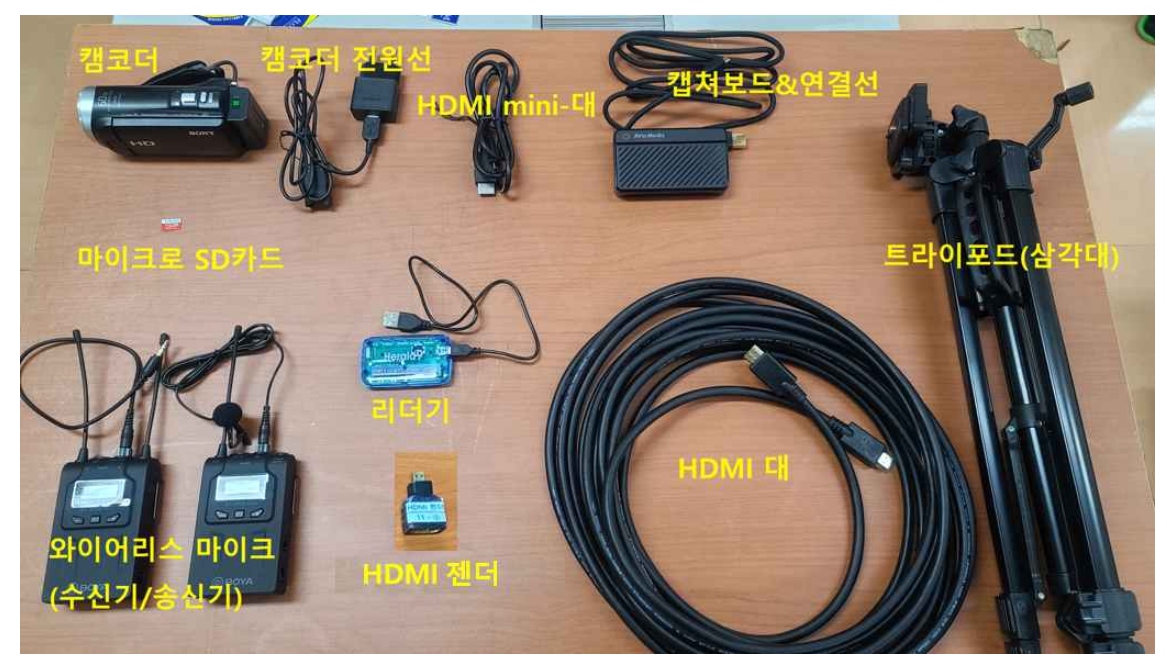

## **▶ 캠코더로 실시간 화상강의 줌(ZOOM) 강의 시 필요한 장비 안내**

**▶ 연결 안내도**

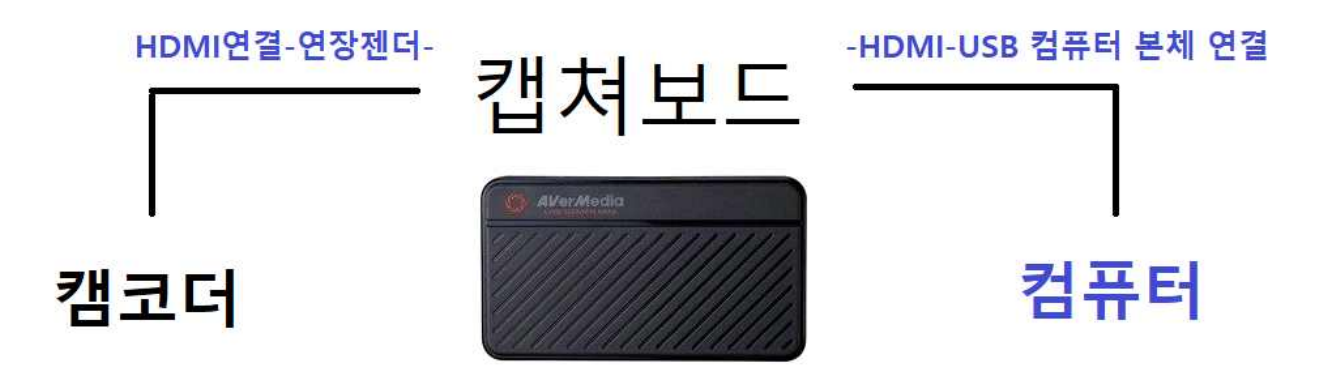

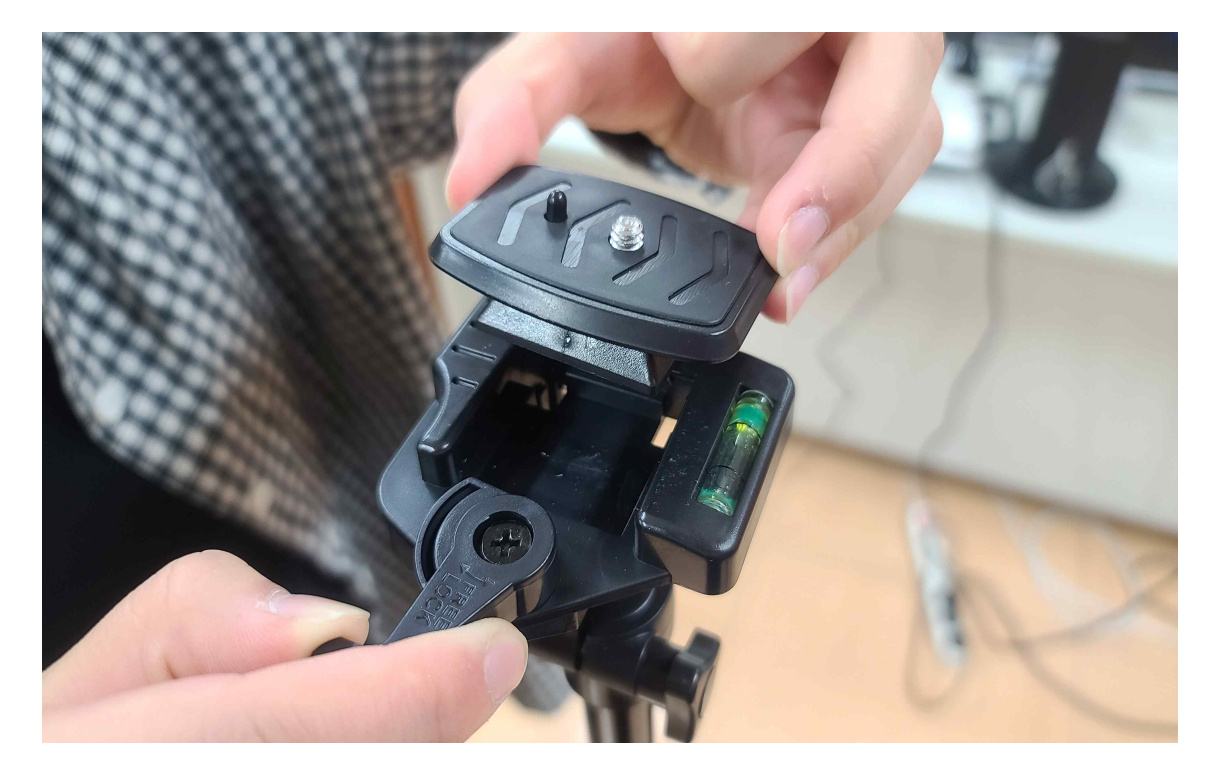

**2. 카메라 밑에 퀵 슈를 달고 트라이포드에 고정시켜 주세요.**

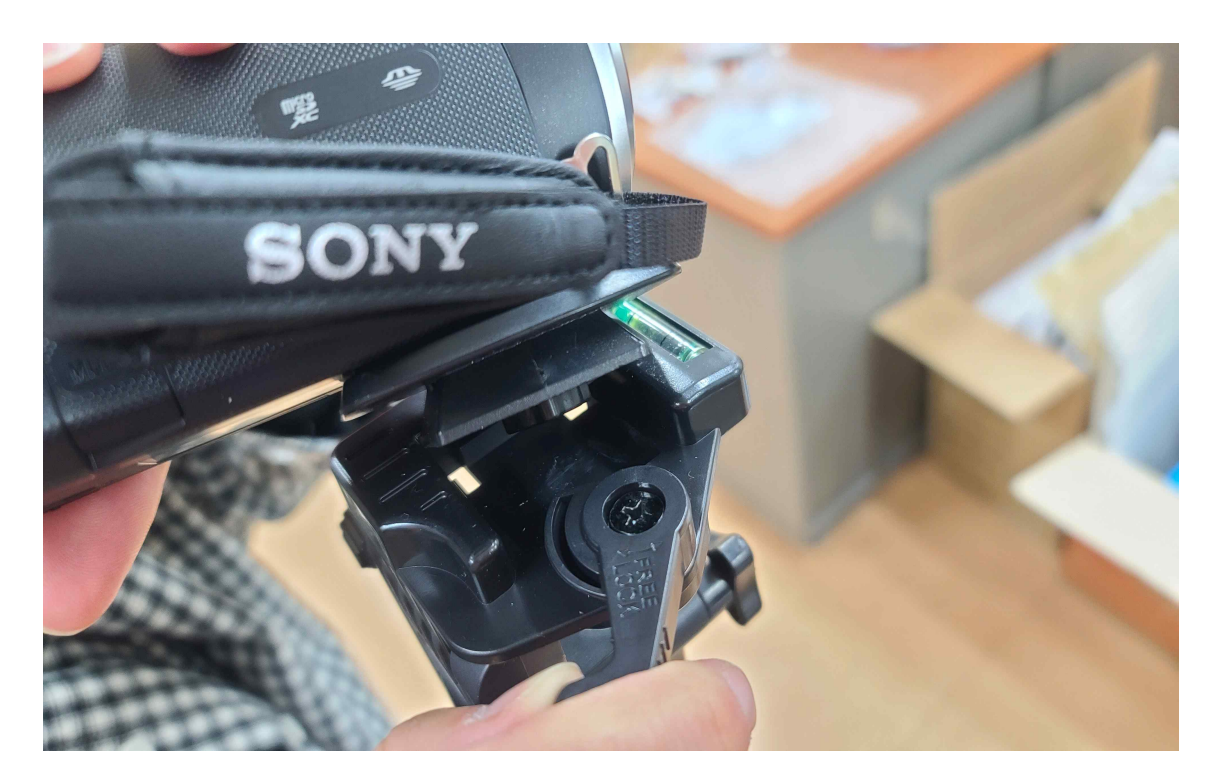

**1. 트라이포드(삼각대) 퀵 슈를 빼주세요.**

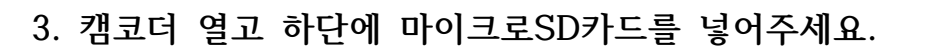

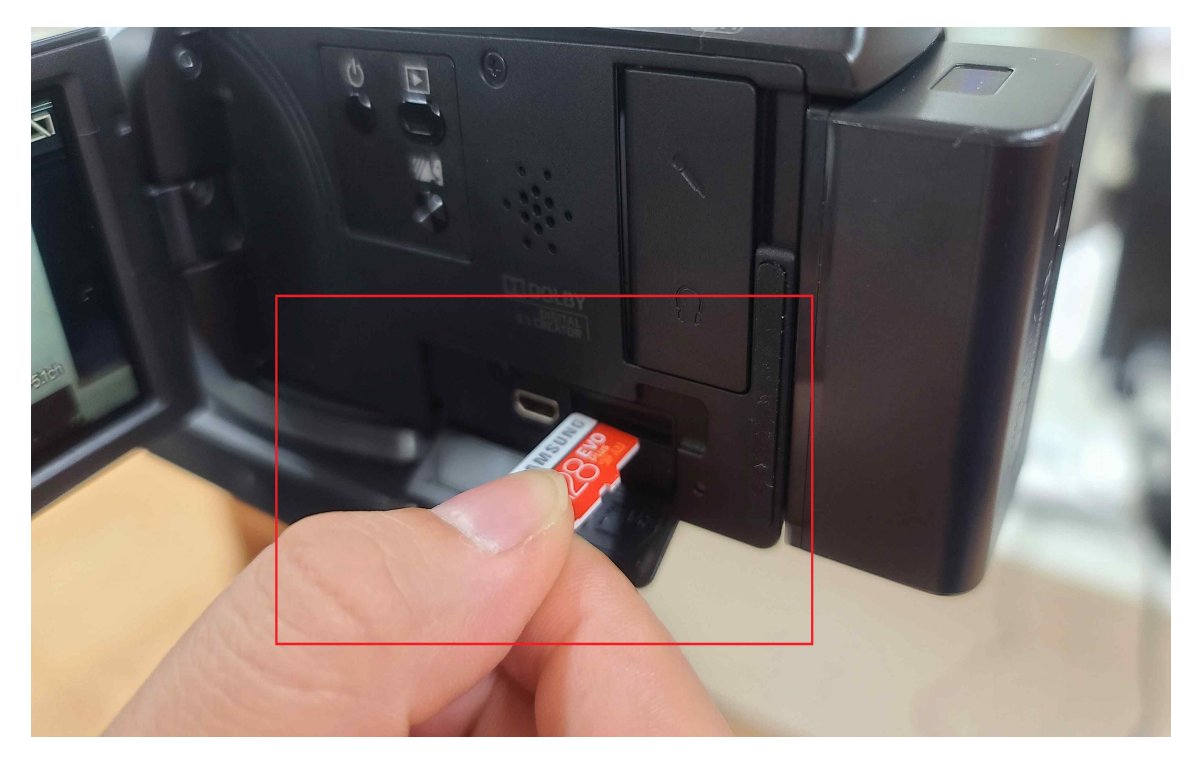

**4. 캠코더 오른쪽 손잡이에서 USB 단자를 빼주세요.**

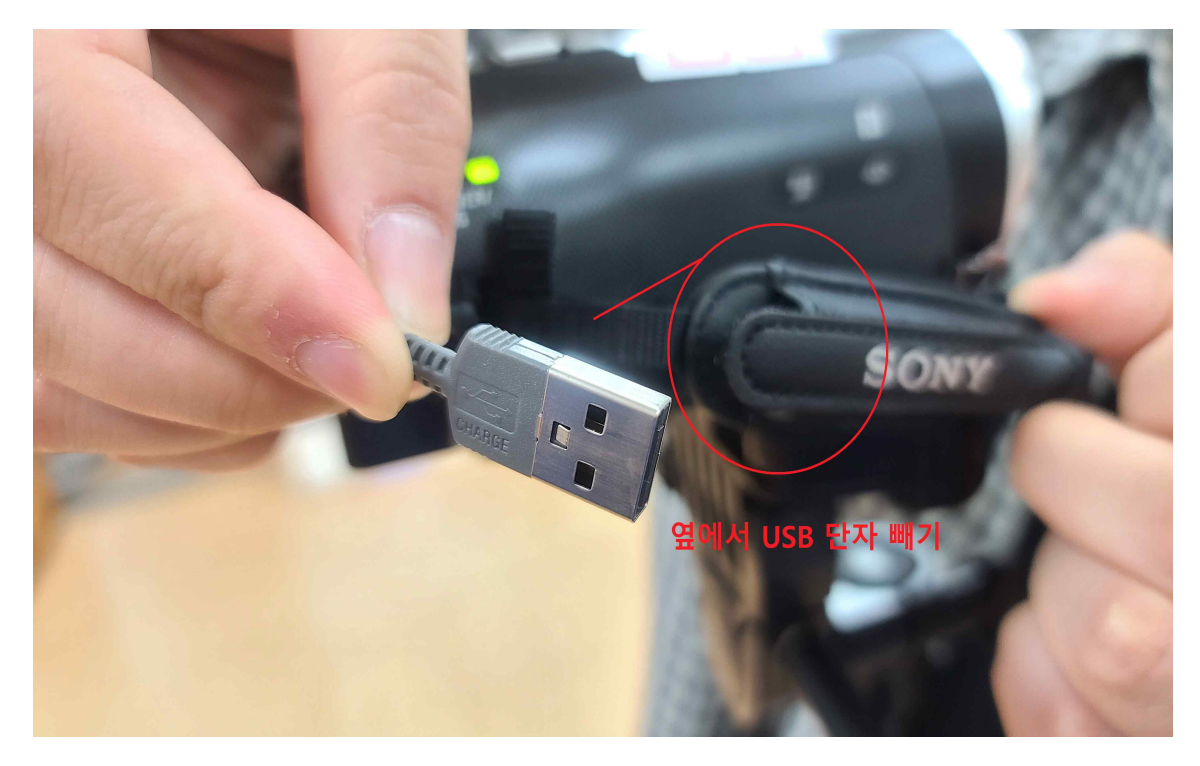

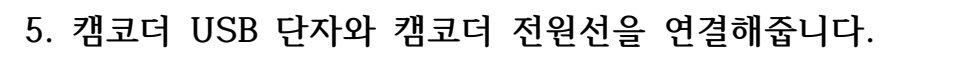

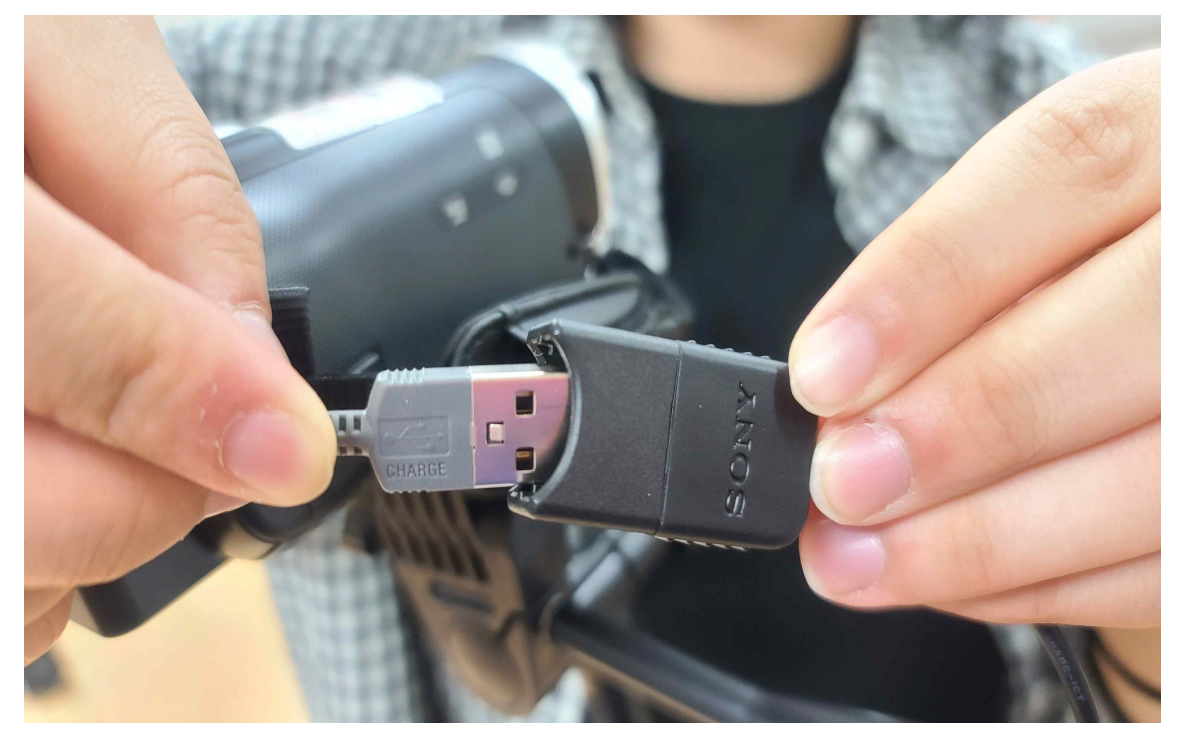

**6. 멀티탭에 전원선을 꽂아주세요.**

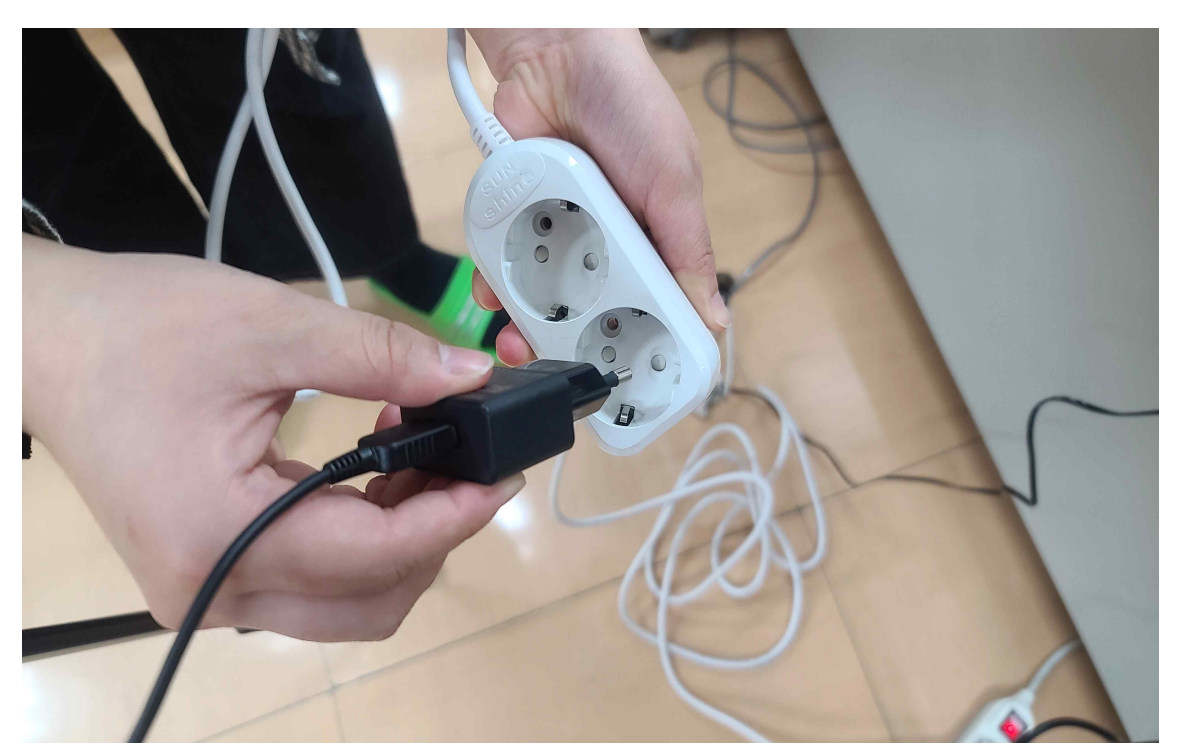

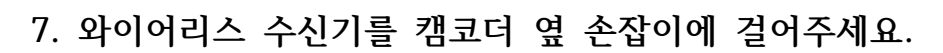

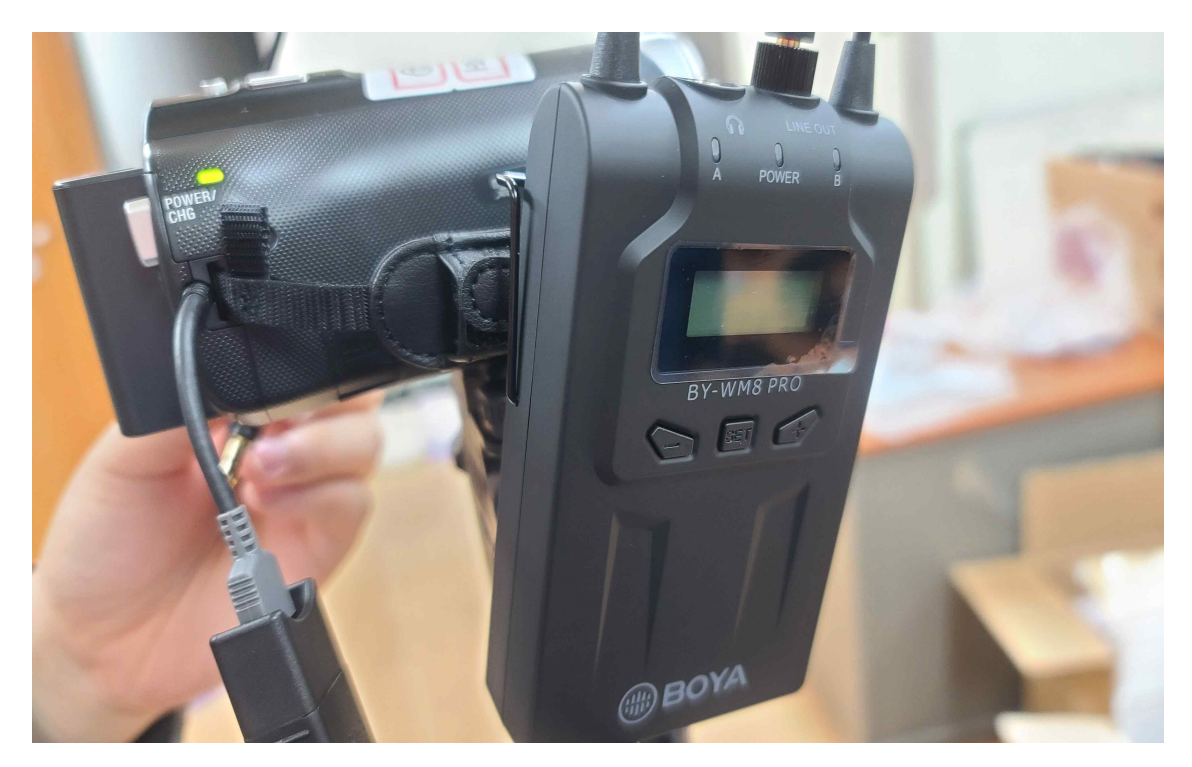

**8. 와이어리스를 손잡이에 걸으면 이런 모습입니다.**

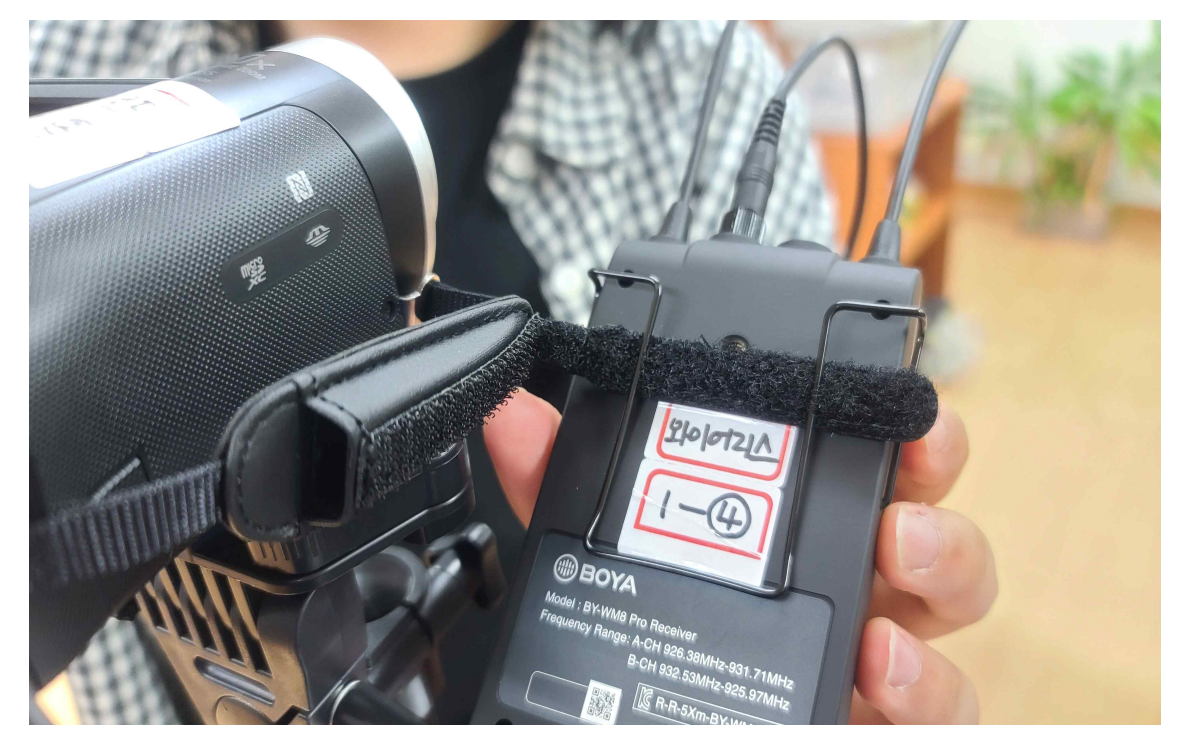

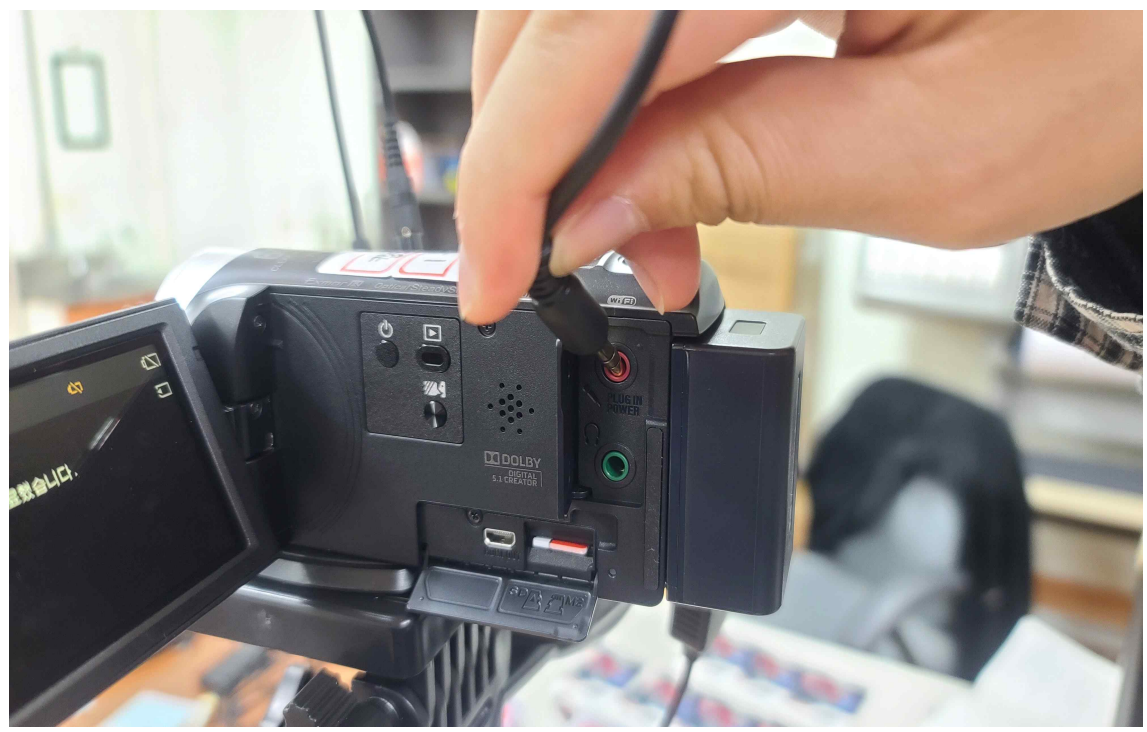

**9. 와이어리스 수신기를 캠코더 오디오 단자에 연결해주세요.**

**10. 와이어리스 수신기, 송신기 전원을 눌러주세요.**

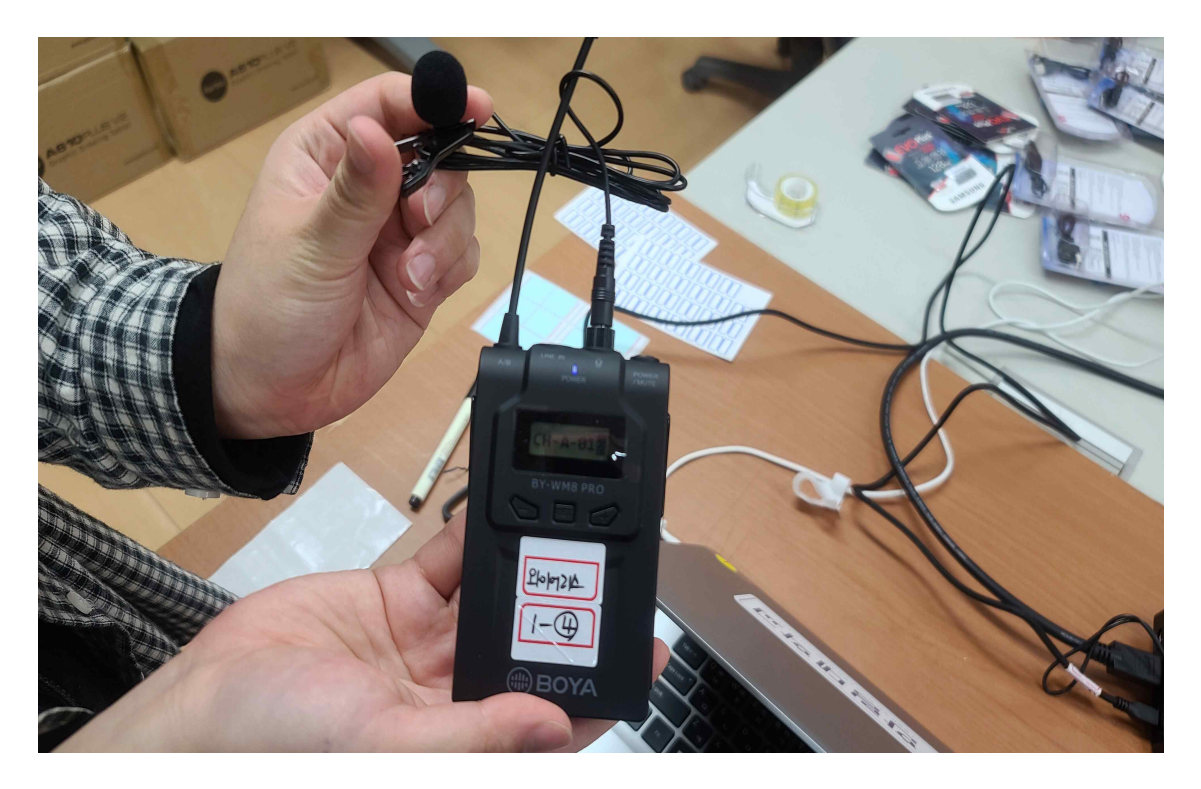

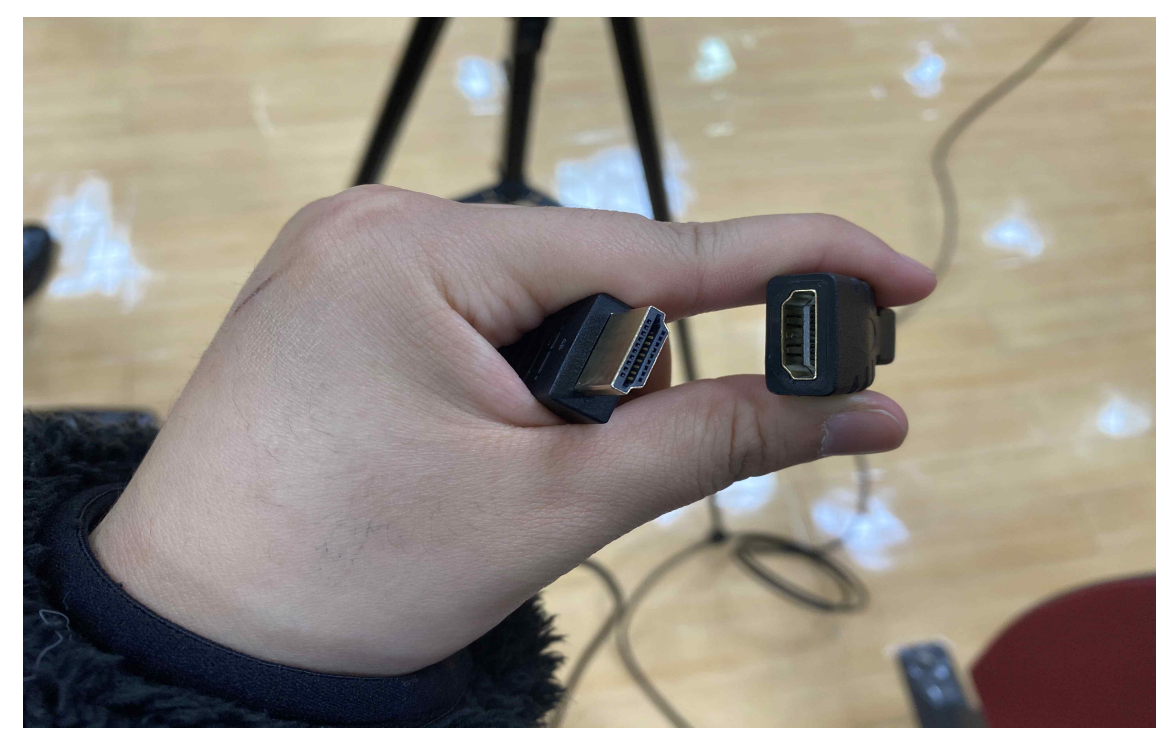

**12. 연결한 HDMI 젠더와 HDMI 연장 케이블를 캠코더에 연결해주세요.**

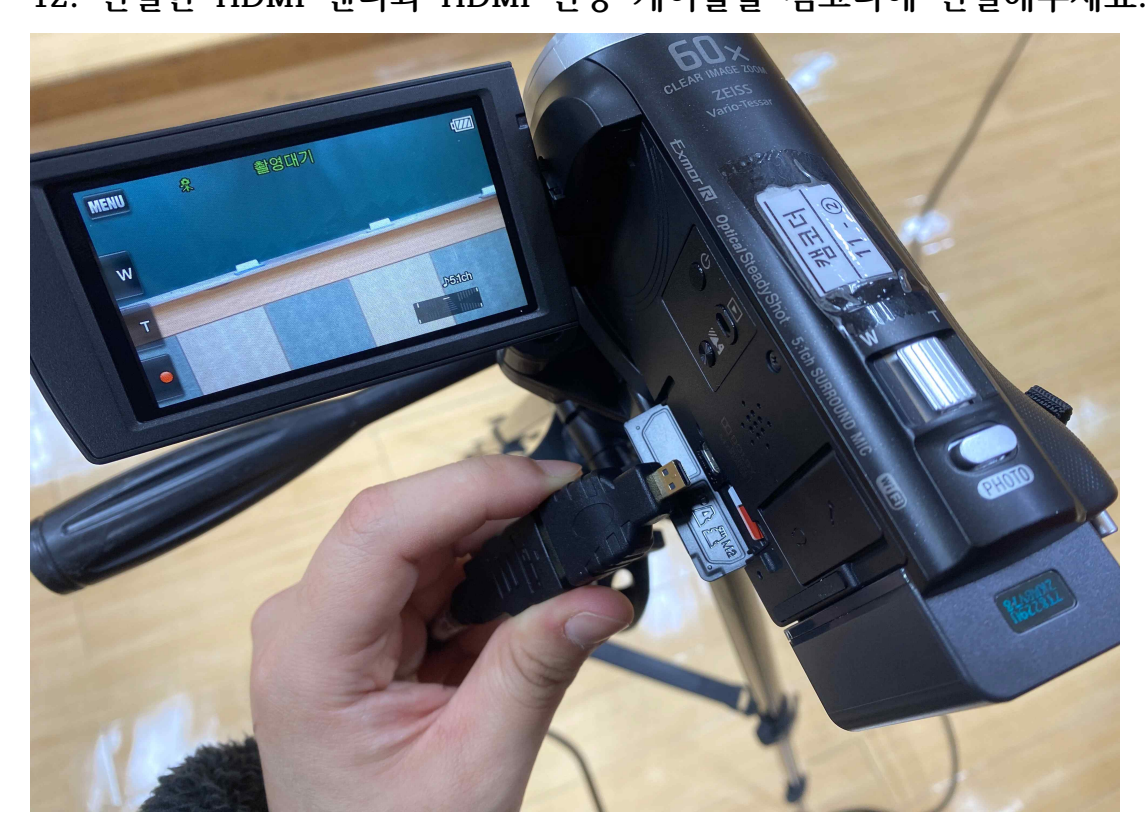

**11. HDMI 젠더와 HDMI 연장 케이블을 연결해주세요.**

**13. HDMI 젠더에 연결한 HDMI 연장 케이블을 캡쳐포드 HDMI IN에 연 결합니다.**

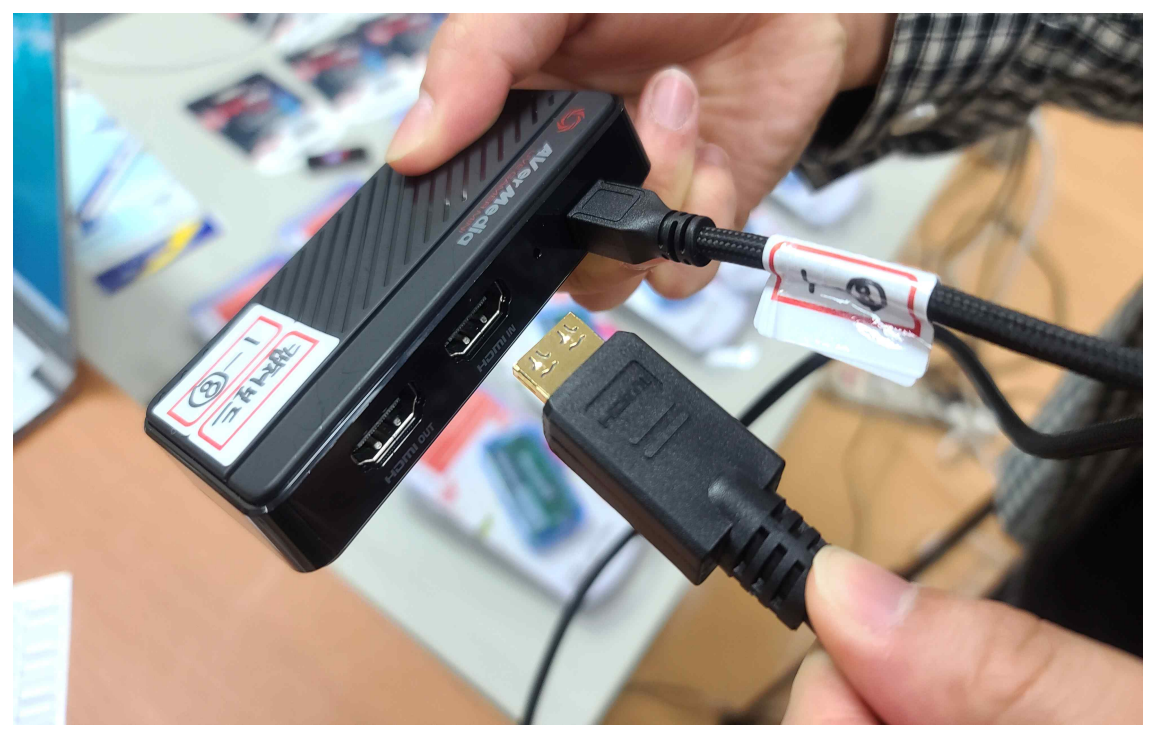

**14. 캡쳐포드 전원선을 컴퓨터 본체 또는 노트북 USB 단자에 연결합니 다.**

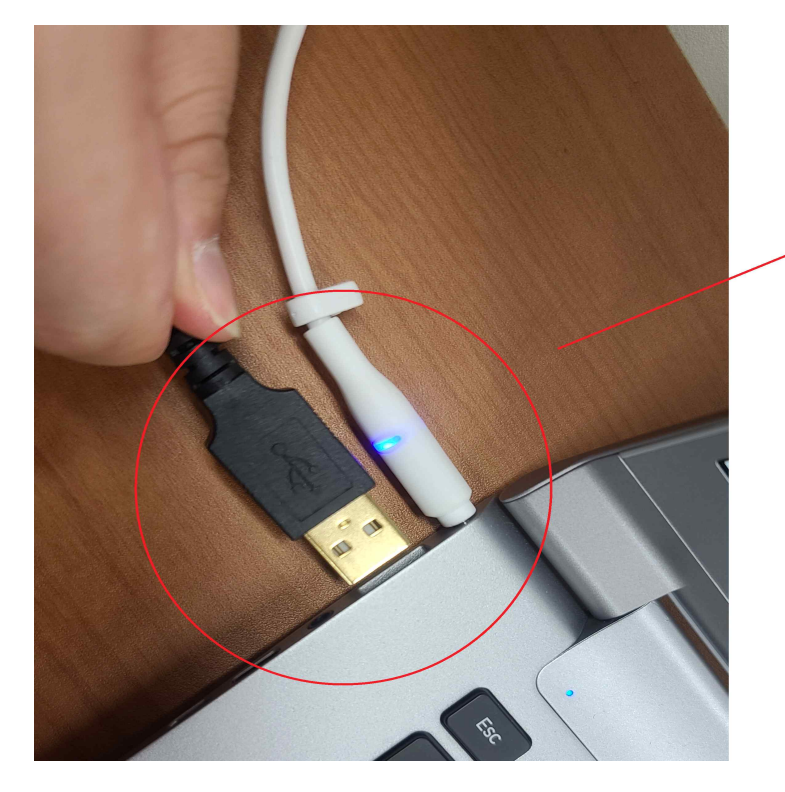

캡쳐포드 전원 연결선 을 컴퓨터 본체 및 노트 북 USB 단자에 연결

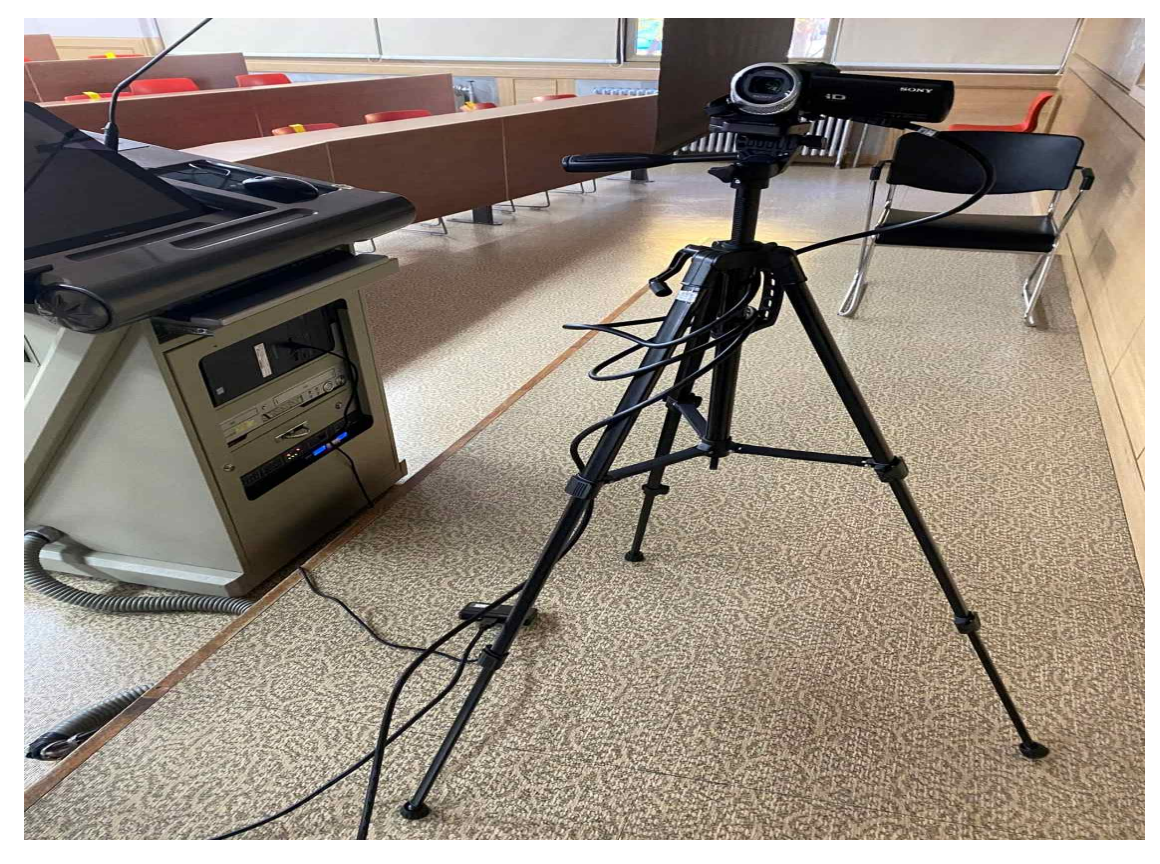

## **15. 캠코더에서 컴퓨터 또는 노트북 연결 완성입니다.**

## **※ 주의 사항 ※**

**HDMI 젠더를 연결하면 HDMI 연장 케이블로 인해 휘어질 수 있습니다. 아래 사진과 같이 삼각대에 연장선을 고정시켜서 사용하시길 바랍니다.** 

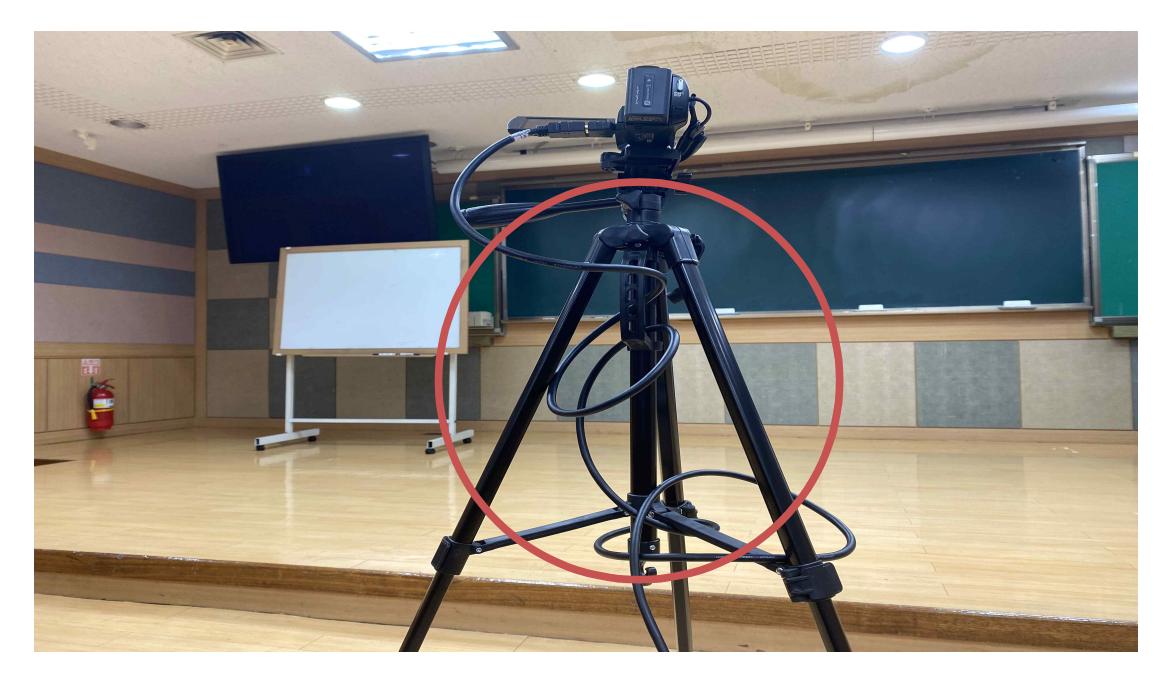